## **X互休バ分享**

## 悟空固态雷达

50HZ 高速采集

180 度数据,无电机

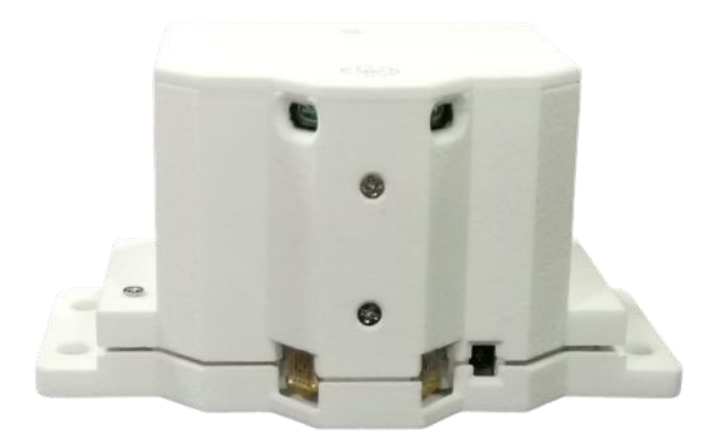

# 文互扶水分享<br>目 录

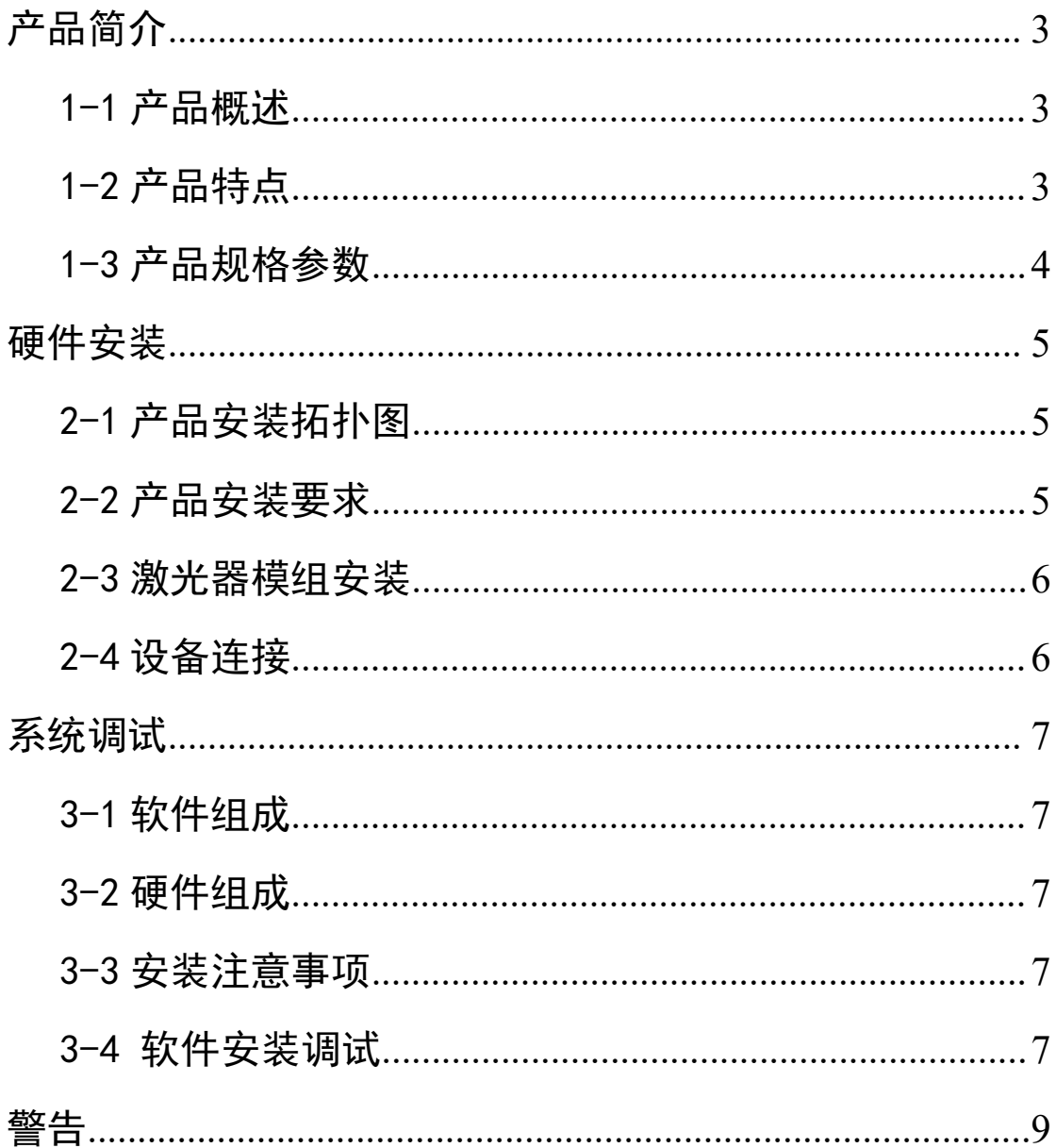

## 交互抗水分享

#### <span id="page-2-0"></span>产品简介

#### <span id="page-2-1"></span>1-1 产品概述

悟空固态雷达触控器是一款真正意义上的固态无电机激光雷达产品。它可以在空气中 形成一道不可见的多点触摸墙。完全脱离了传统触摸设备对触摸表面的依赖,让用户体验更 加自然舒适。

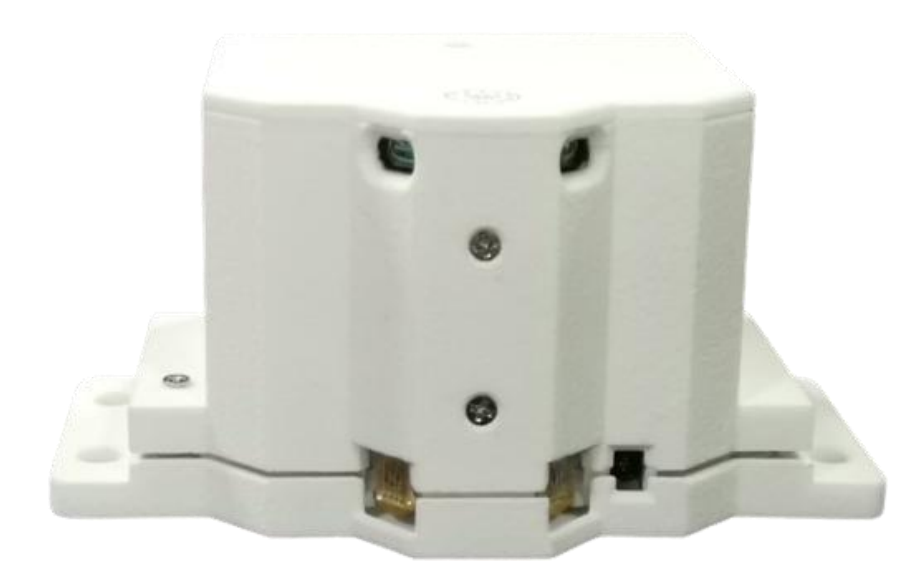

<span id="page-2-2"></span>1-2 产品特点

- 1)50HZ 刷新率 180 度采集数据 适合高速采集触控项目
- 2)光学采集方案,无电机,使用寿命更长
- 3)固态一体设计,网口通讯,适合长距离多雷达组网使用

## 究互抗水分享

#### <span id="page-3-0"></span>1-3 产品规格参数

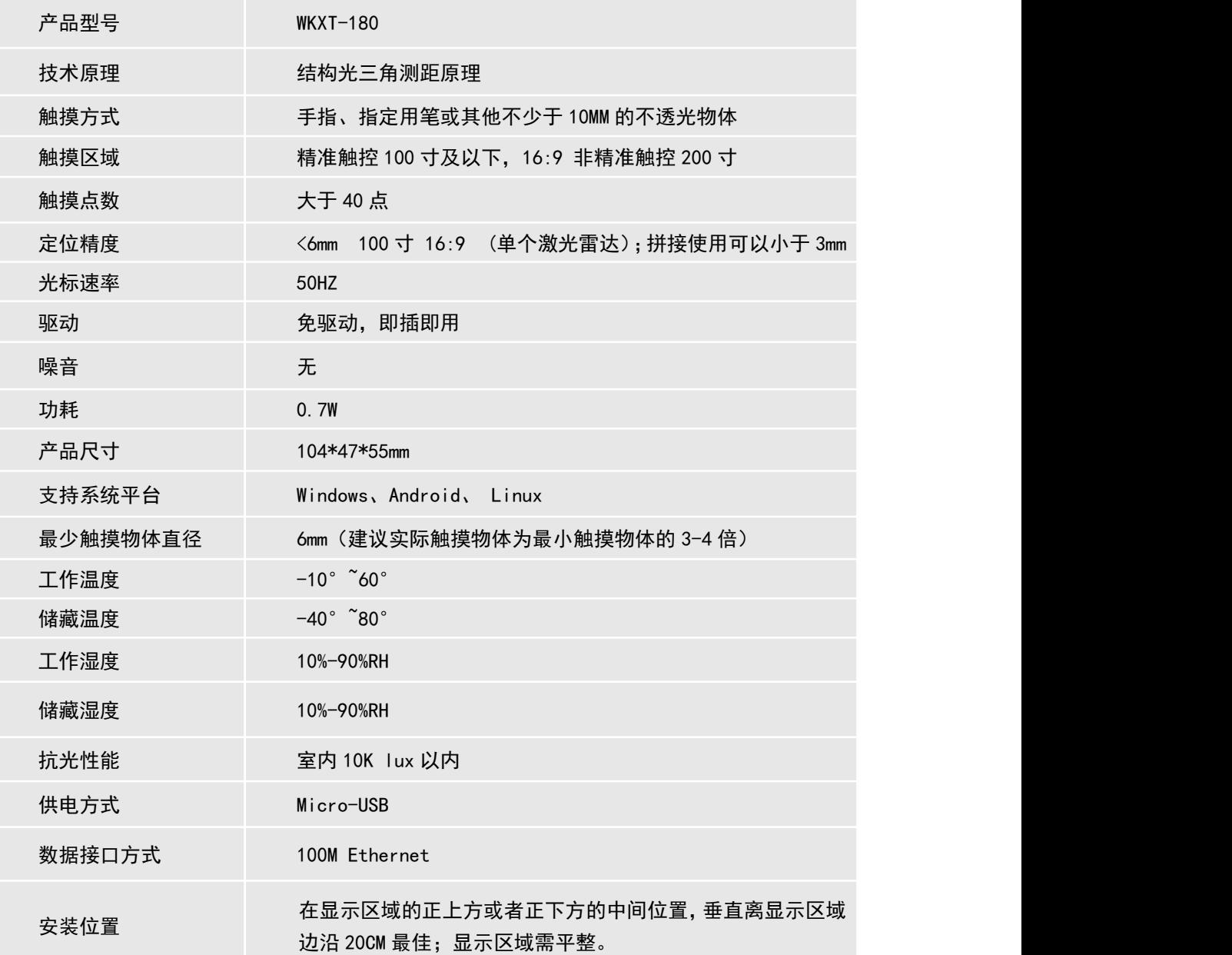

## 究互抗水分享

### <span id="page-4-0"></span>硬件安装

#### <span id="page-4-1"></span>2-1 产品安装拓扑图

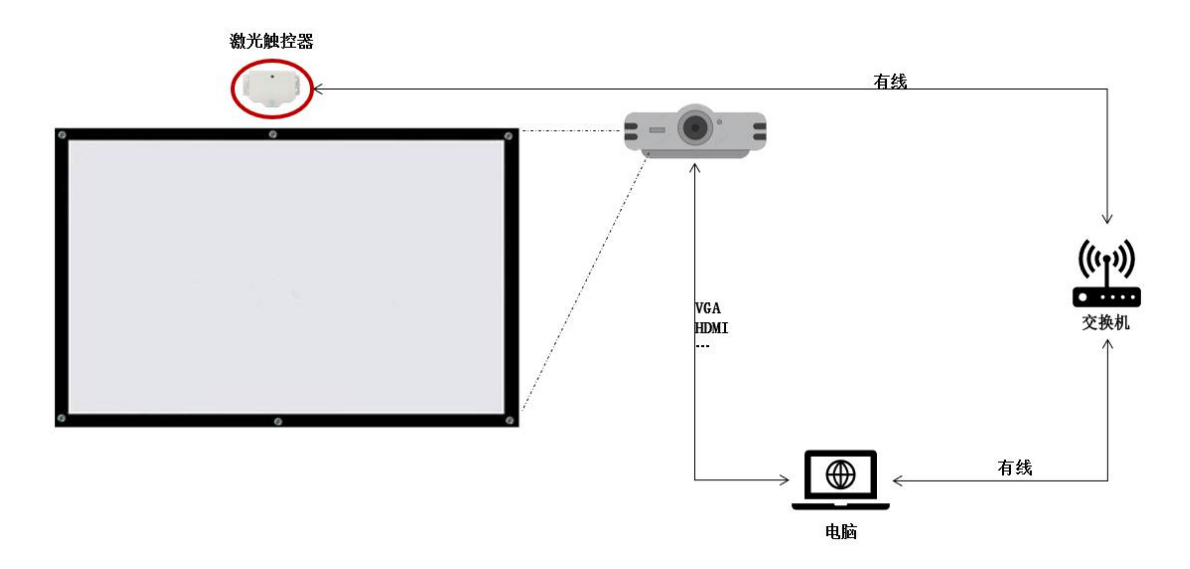

#### <span id="page-4-2"></span>2-2 产品安装要求

- 1、安装板面要平整,板面越平整调试越简易,触控效果越好。
- 2、安装时注意环境光线干扰影响,建议客户安装深色窗帘。
- 3、激光器模组供电的 USB 线不超过 5m,否则容易发生电压不稳现象。
- 4、激光器模组长期使用时必须用 4 颗螺丝固定。
- 5、调试好画面后激光器模组固定牢固,不能出现晃动。

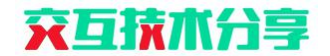

#### <span id="page-5-0"></span>2-3 激光器模组安装

1、激光器模组固定在离投影画面上边沿中心 20cm 处。(如下图所示)

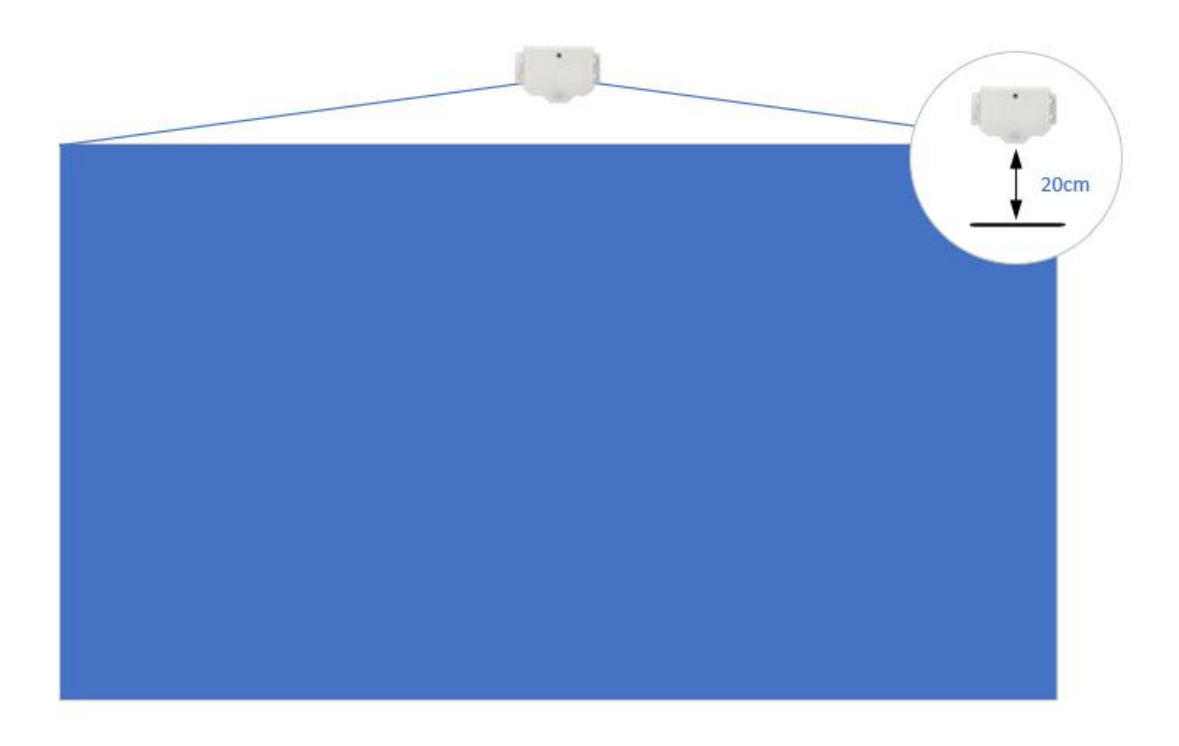

2、激光器模组通过螺丝进行固定。

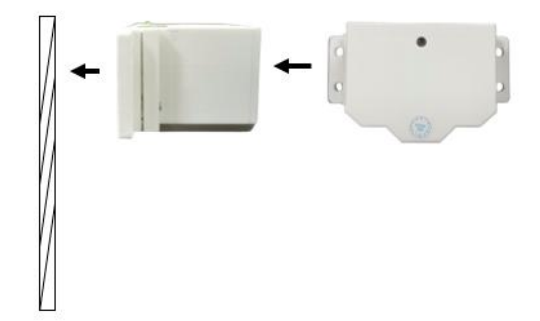

#### <span id="page-5-1"></span>2-4 设备连接

1、激光器模组采用 100M Ethernet 数据线和 usb 电源线和 5V/1A 适配器与强电 连接;与主机需在同一网络并采用有线连接。

## 究互抗水分享

## <span id="page-6-0"></span>系统调试

#### <span id="page-6-1"></span>3-1 软件组成

- 1) 定位软件
- 2) 雷达 ip 修改配置软件

#### <span id="page-6-2"></span>3-2 硬件组成

- 1) 固态激光雷达一台
- 2) 5V,1A 电源适配器一个
- 3) 数据传输线 1 根
- 4) 供电线 1 根

#### <span id="page-6-3"></span>3-3 安装注意事项

- 1) 显示屏幕与雷达保持在相同水平面上,可以为同时倾斜状态,不要有遮挡
- 2) 雷达单台触控范围为所选型号的标定范围内,也可多台拼接
- 3) 雷达设备配备 5V,1A 电源适配器,为防止设备长期运转过热,建议每天使用完毕后断开 软件连接,使设备进入休眠状态。

#### <span id="page-6-4"></span>3-4 软件安装调试

- 1、 软件支持的 OS:win10 64 位
- 2、 打开悟空学堂交互采集软件压缩包,根据调试说明进行安装使用.

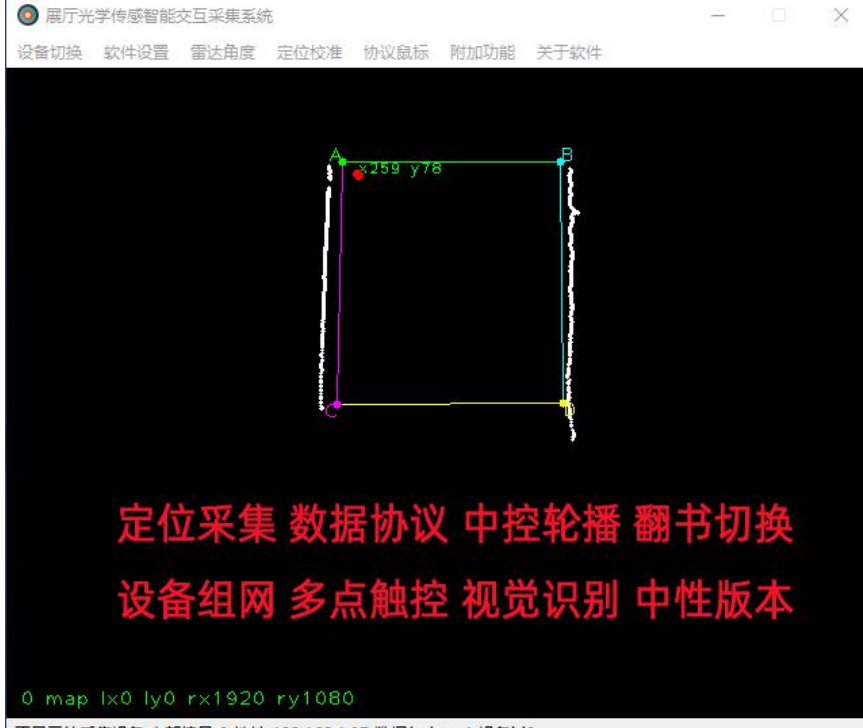

正显示的采集设备,内部编号 0 地址 192.168.1.37 数据包data 1 设备id0

## 交互扶水分享

悟空学堂雷达产品介绍 https://www.bilibili.com/video/BV1kh411H73q/ 悟空固态雷达调试前配置说明 https://www.bilibili.com/video/BV1sv411w7te/ 悟空雷达采集软件调试说明 https://www.bilibili.com/video/BV1N44y1h7mj/

固态雷达 链接:https://pan.baidu.com/s/15DIMLRFUm2KtoDzTLOczRQ 提取码:wkxt 最全 vc 库 链接: https://pan.baidu.com/s/1JFAAAHyTU-3qXPEQ79ej\_Q 提取码: wkxt

小提示:

软件支持多雷达组网,可单独设置每个雷达对应的交互区域 软件 tuio 为默认发送, ip 默认为本机, 端口 3333, ip 地址和端口可指定 udp 指令接收,端口 4444,控制素材轮播 关机 关闭内置鼠标等 udp 指今发送, 区域触发后发送指定指今到主机 5555 端口 快捷键 t 关闭 tuio 协议;m 键关闭内置鼠标;z 键同时关闭内置鼠标与 tuio 数据 雷达数据在调试界面的上下左右移动,对应使用按键为上下左右箭头 添加翻书模式, 实现 ppt 的左右翻页 (PageUp 与 PageDown) 虚拟按键

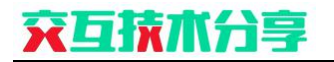

<span id="page-8-0"></span>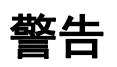

1、本产品请勿在超过 1m 高度外跌落本产品。

2、本产品对使用场所光线亮度有一定的要求,阳光不能直射、反射到摄像头模组和投影白 板上。